24/7 Customer support

Telegram: @USSMMSTORE

Whatsap :+1(913) 701-7893

Skype : live:.cid.32b76ba857700527

Email : ussmmstore@gmail.com

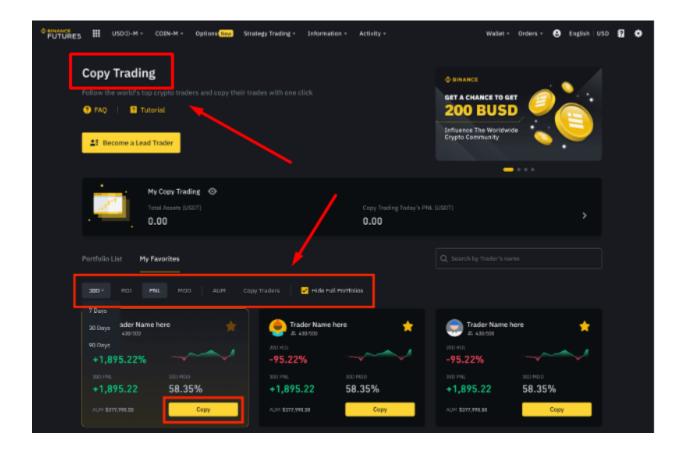

# **Buy Verified Binance Account**

In the realm of cryptocurrency, having a verified Binance account stands as a crucial cornerstone for traders and investors. It ensures security, access to diverse features, and credibility within the Binance ecosystem.

If you want to more details Please Contact

24/7 Customer support

Telegram: @USSMMSTORE

Whatsap :+1(913) 701-7893

Skype : live:.cid.32b76ba857700527

Email : <u>ussmmstore@gmail.com</u>

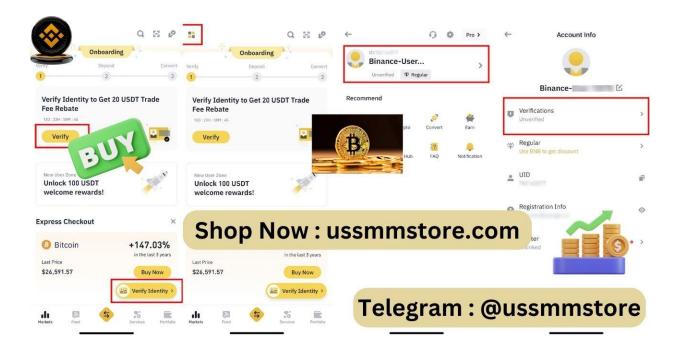

24/7 Customer support

Telegram: @USSMMSTORE

Whatsap :+1(913) 701-7893

Skype : live:.cid.32b76ba857700527

Email : ussmmstore@gmail.com

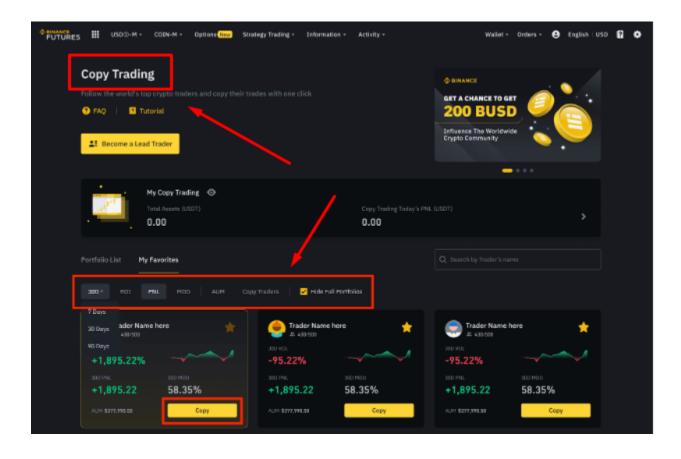

### **Importance of a Verified Account**

Owning a Binance account unlocks a world of possibilities in the crypto space. It allows users to trade various cryptocurrencies, participate in token sales, and access innovative financial products like staking and lending.

Security and Benefits

A verified <u>Binance account</u> offers heightened security measures, protecting user assets and providing access to various functionalities like higher withdrawal limits, increased trading capabilities, and participation in exclusive events.

#### What is a **Binance Account?**

A Binance account holds significance as it provides access to a diverse range of cryptocurrencies and facilitates seamless transactions. The account registration process is straightforward, requiring basic information and verification steps.

Requirements for Verification

#### How to Verify a Binance Account

To initiate the verification process, users need to fulfill specific criteria, including providing personal information and documentation.

Step-by-Step Process

#### **Steps to Verify a Binance Account**

The process involves navigating through the Binance platform, accessing the account settings, and following the dedicated verification section.

Steps to Create a Binance Account

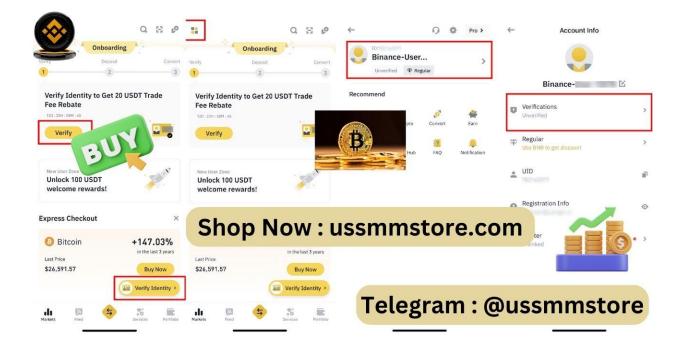

**Binance Account** 

To create a Binance account, users need to navigate to the official website and complete the registration process. This involves providing essential information,

undergoing verification, and setting up additional security measures like Two-Factor Authentication (2FA).

#### **Navigating Binance Account Dashboard**

Once logged in, users are greeted with a feature-rich dashboard displaying various sections like wallet balances, trading pairs, and market data. Familiarizing oneself with these sections is crucial for efficient navigation and utilization of the platform.

Security Measures and Tips for **Binance Accounts** 

Security is a top priority for Binance. Implementing Two-Factor Authentication (2FA) and adopting secure password practices are essential for protecting accounts from potential threats such as phishing attempts.

### **Fundamentals of Binance Account Security**

Two-Factor Authentication (2FA)

Binance strongly advocates for the use of 2FA, providing an additional layer of security beyond passwords. Enabling 2FA fortifies the account against unauthorized access.

Secure Password Practices

Implementing robust password practices, such as using complex combinations and regularly updating passwords, significantly bolsters account security.

Features and Benefits of Having a Binance Account

One of the primary reasons for choosing a Binance is its robust security measures. Binance implements stringent security protocols to safeguard users' assets. Additionally, the platform supports an extensive array of cryptocurrencies, offering numerous trading options and tools to cater to various investment strategies.

If you want to more details Please Contact

24/7 Customer support

Telegram: @USSMMSTORE

Whatsap :+1(913) 701-7893

Skype : live:.cid.32b76ba857700527

Email : <u>ussmmstore@gmail.com</u>

| THANKE USD3-M - CODI-M - Options (here) Strategy Trading - Information                                         | tion - Activity -                | Wallet - Orders -                                                                                                    | 🖨 English   USD 🕄 💠 |
|----------------------------------------------------------------------------------------------------|----------------------------------|----------------------------------------------------------------------------------------------------|---------------------|
| Copy Trading<br>Follow the workd's top crypto traders and copy their trades with one click<br>FAQ   I Tutorial |                                  | © BINANCE<br>GET A CHANCE TO GET<br>200 BUSD                                                                                                    |                     |
| El Become a Lead Trader                                                                                        |                                  | Crypto Community                                                                                                    | .~                  |
| My Copy Trading ©<br>Total Assets (USDT)<br>0.00                                                               | Copy Tracing Today's PNL<br>0.00 |                                                                                                    |                     |
| Portfolio List My Favorites                                                                                    | ul montolias                     |                                                                                                    |                     |
| 7 Deys<br>20 Days ader Name here $\star$ Strong Trader Name<br>4381000 $\pm$ 4331000                           |                                  | Trader Name here                                                                                                    | *                   |
| V0 Days JUC MOL   +1,895.22% -95.22%   330 MML 340 MMD   +1,895.22 58.35%   +1,895.22                          | x0 HED<br>58.35%                 | -95.22% -000 HIL 300 HID 400 HIL 300 HID 500 HIL 300 HID 500 HID 500 H | 6                   |
| ALM \$377,998.00 Capy ALM \$377,998.00                                                                         | Сору                             | AUM \$377,999.38                                                                                                    | Copy                |

## **Depositing and Withdrawing Funds**

Depositing funds into a Binance account can be done via multiple methods, including bank transfers, credit/debit cards, and cryptocurrency transfers. Withdrawing funds follows a similar process, providing flexibility in managing one's assets.

### **Binance Account: Future Developments**

As the crypto landscape evolves, Binance continues to innovate and expand its offerings. Stay updated on the latest developments and upcoming features within the Binance ecosystem.

24/7 Customer support

Telegram: @USSMMSTORE

Whatsap :+1(913) 701-7893

Skype : live:.cid.32b76ba857700527

Email : ussmmstore@gmail.com

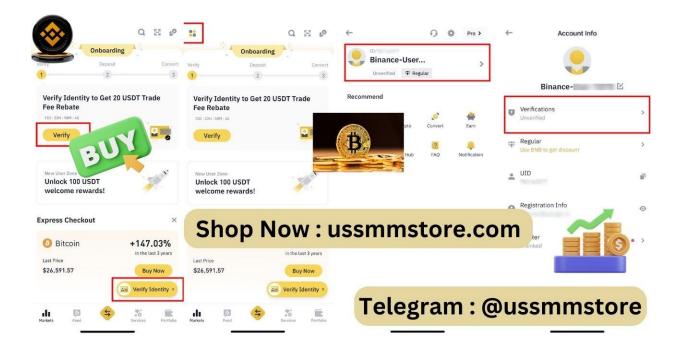

### **Exploring Binance Account Features**

How to Deposit Funds into a Binance Account

Depositing funds into a Binance account is a straightforward process. Users can choose from various deposit methods and follow step-by-step instructions to transfer funds securely.

**Executing Trades on Binance** 

Binance offers a user-friendly trading interface equipped with tools for market analysis and order placements. Users can execute trades effortlessly, whether buying, selling, or setting limit orders.

Wallet Management

Efficiently managing wallets is pivotal. Binance provides tools for monitoring balances, transaction history, and asset allocations.

Managing Funds and Withdrawals

Withdrawing funds from a Binance follows a simple process, allowing users to access their assets swiftly. Additionally, the platform provides tools to manage funds efficiently.

Tips for Successful Trading on Binance

Successful trading on Binance requires thorough market analysis and risk management strategies to optimize investment decisions.

### **Utilizing Binance Account for Investments**

24/7 Customer support

Telegram: @USSMMSTORE

Whatsap :+1(913) 701-7893

Skype : live:.cid.32b76ba857700527

Email : ussmmstore@gmail.com

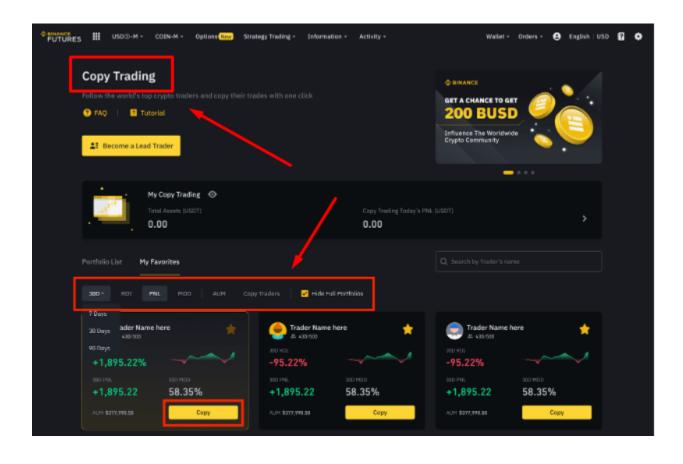

Buying and Selling Cryptocurrencies

Navigating the user-friendly interface, users can easily buy and sell cryptocurrencies using their Binance Account. The platform offers a diverse range of digital assets for investment.

If you want to more details Please Contact

24/7 Customer support

Telegram: @USSMMSTORE

Whatsap :+1(913) 701-7893

Skype : live:.cid.32b76ba857700527

Email : <u>ussmmstore@gmail.com</u>

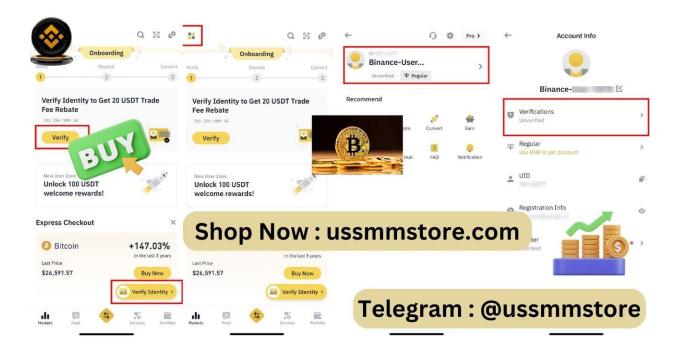

Staking and Yield Farming

For users seeking additional income streams, Binance supports staking and yield farming, enabling participation in various token-based ecosystems.

### **Advanced Binance Account Tools**

**API Integrations** 

For experienced traders and developers, Binance offers APIs that allow seamless integration with third-party platforms and tools.

Margin Trading

Margin trading on Binance empowers users to amplify their trading potential by borrowing funds to trade with larger positions.

### **Binance Account Fees and Charges**

**Transaction Fees** 

Understanding the fee structure for transactions is crucial. Binance applies different fee mechanisms, including trading fees and withdrawal fees, based on specific actions.

Fee Structure Overview

A comprehensive overview of the fee structure, including VIP levels and discounts, aids in optimizing trading strategies and cost management.

Documelf you want to more details Please Contact 24/7 Customer support

Telegram: @USSMMSTORE

Whatsap :+1(913) 701-7893

Skype : live:.cid.32b76ba857700527

Email : <u>ussmmstore@gmail.com</u>

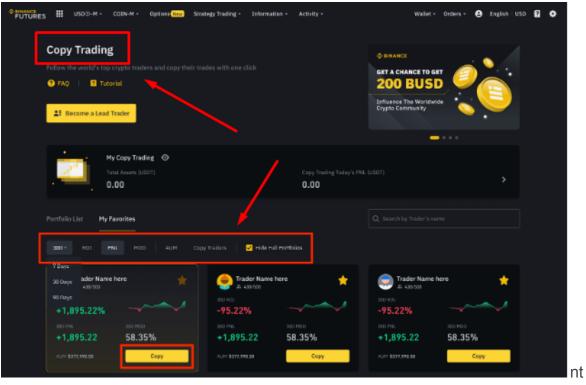

Verification

#### **Submitting Necessary Documents**

Users are required to upload specific documents, such as government-issued IDs, proof of address, or additional documents as per Binance's requirements.

Timeframe

Duration for Verification

The verification process typically takes a few days, although the duration may vary based on the volume of requests and the accuracy of submitted information.

#### **Binance Account: A Comprehensive Guide to Security and Trading**

Cryptocurrency enthusiasts often find Binance as their go-to platform for trading due to its robust security measures and user-friendly interface. Creating and managing a Binance is essential for accessing the multitude of features it offers.

This comprehensive guide provides a step-by-step walkthrough, ensuring a safe and efficient experience on the platform.

#### **Binance Account: Unlocking the Potential of Cryptocurrency Management**

In today's digital age, navigating the world of cryptocurrency demands a secure and efficient platform for managing assets. Binance, a renowned and user-friendly exchange, offers an array of tools and services through its Binance .

This comprehensive guide will delve into the intricate details of utilizing and optimizing a Binance for seamless cryptocurrency management.

#### **Understanding Binance Account Creation**

Creating a Binance Account

Creating an account on Binance is a straightforward process. To get started, visit the Binance website or download the mobile app. Click on the 'Sign-Up' button and fill in the required details, including email and password. It is vital to use a strong and unique password to enhance account security.

Verification Process

To enhance security and comply with regulations, Binance requires users to undergo a verification process.

This typically involves identity verification through official documents.

Customer Support and Assistance

Binance offers multiple channels for customer support, including FAQs and a help center, ensuring users receive timely assistance with their queries and concerns.

24/7 Customer support

Telegram: @USSMMSTORE

Whatsap :+1(913) 701-7893

Skype : live:.cid.32b76ba857700527

Email : <u>ussmmstore@gmail.com</u>

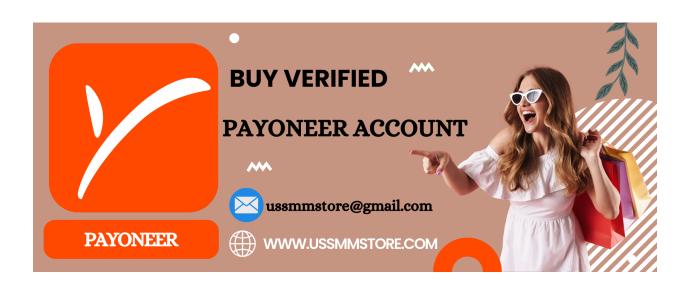

Handling Common Issues

Occasionally, users may encounter issues with their accounts, such as login problems or transaction errors. Binance offers comprehensive support to troubleshoot these issues, providing avenues for seeking assistance.

Tips and Best Practices

**Enhancing Verification Success** 

Certain tips, such as ensuring document clarity, providing accurate information, and following Binance guidelines, can expedite the verification process.

If you want to more details Please Contact

24/7 Customer support

Telegram: @USSMMSTORE

Whatsap :+1(913) 701-7893

Skype : live:.cid.32b76ba857700527

Email : <u>ussmmstore@gmail.com</u>

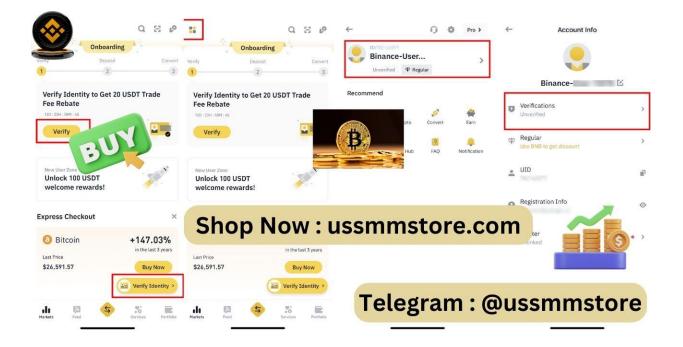

# **Understanding Binance Customer Support**

Support Channels

Binance provides multiple support channels, including live chat, email, and a comprehensive FAQ section, ensuring prompt assistance to users.

FAQs and Resources

Accessing the FAQ section and educational resources equips users with valuable information, troubleshooting guides, and insights into platform functionalities.

#### **Binance Account Upgrades and Tier Systems**

Binance offers tiered account systems with varying benefits, encouraging users to progress and unlock additional features based on their trading activity.

FAQs

Common Questions and Answers

- Q: What are the benefits of a verified Binance account?
- A: Verified accounts enjoy increased security, higher withdrawal limits, and access to exclusive features.
- Q: Can I start trading without a verified account?
- A: Yes, but with limitations on withdrawal and certain functionalities.

- Q: What documents are required for verification?
- A: Typically, a government-issued ID and proof of address are necessary.
- Q: How long does verification take?
- A: Verification usually takes a few days, but the timeframe can vary.
- Q: Are there any tips for a successful verification process?
- A: Ensuring document clarity, providing accurate information, and following guidelines can expedite the process.

Conclusion

In conclusion, obtaining a verified Binance account offers enhanced security, expanded access, and credibility within the platform. It's a fundamental step for those looking to maximize their cryptocurrency trading and investment endeavors.

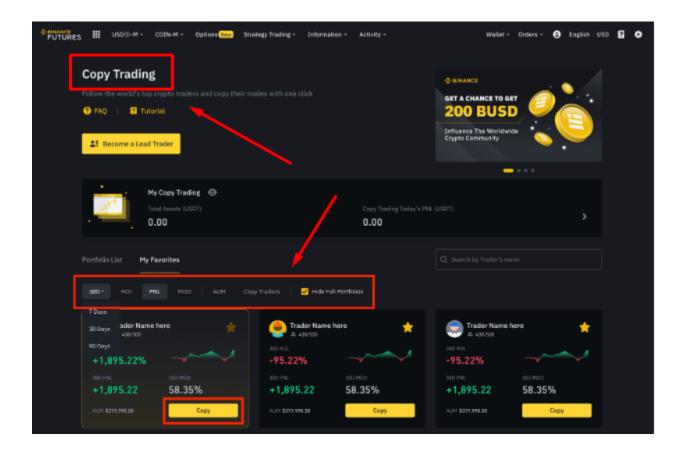